# Convert Thermo fisher RAW file

 $.RAW \rightarrow imdx$ 

# Start IMDX converter, select RAW file

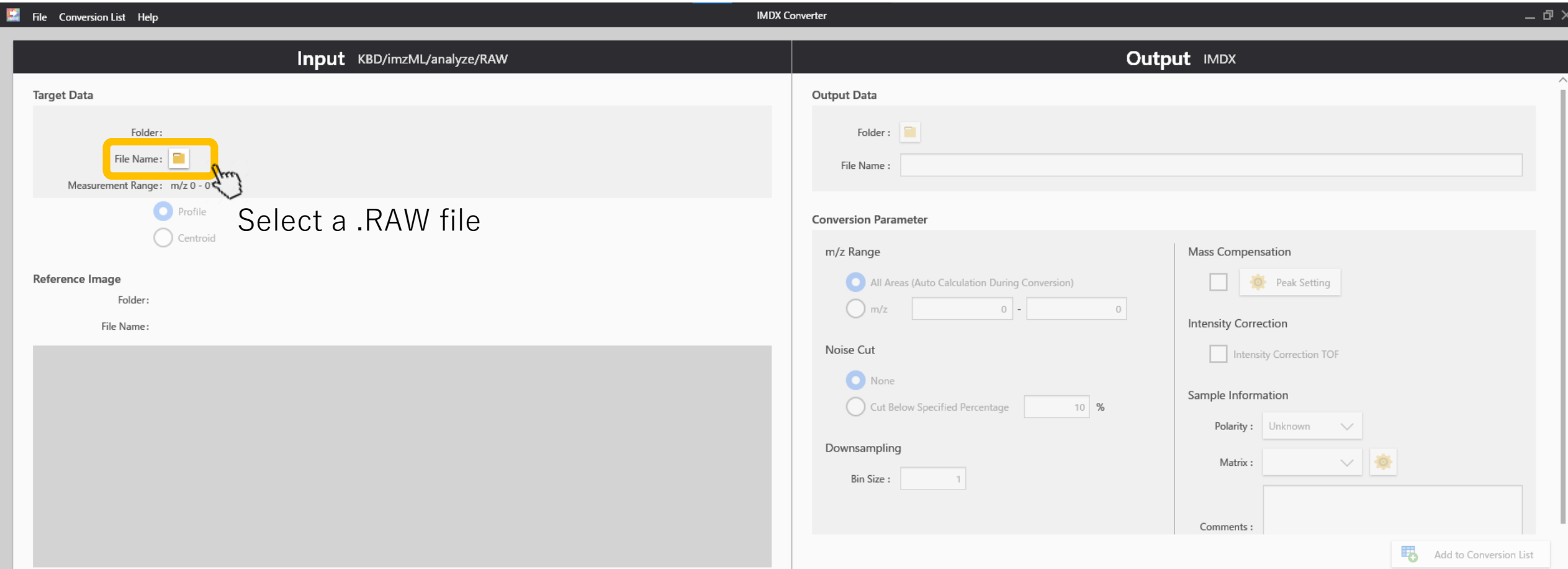

#### The number of data points will be displayed.

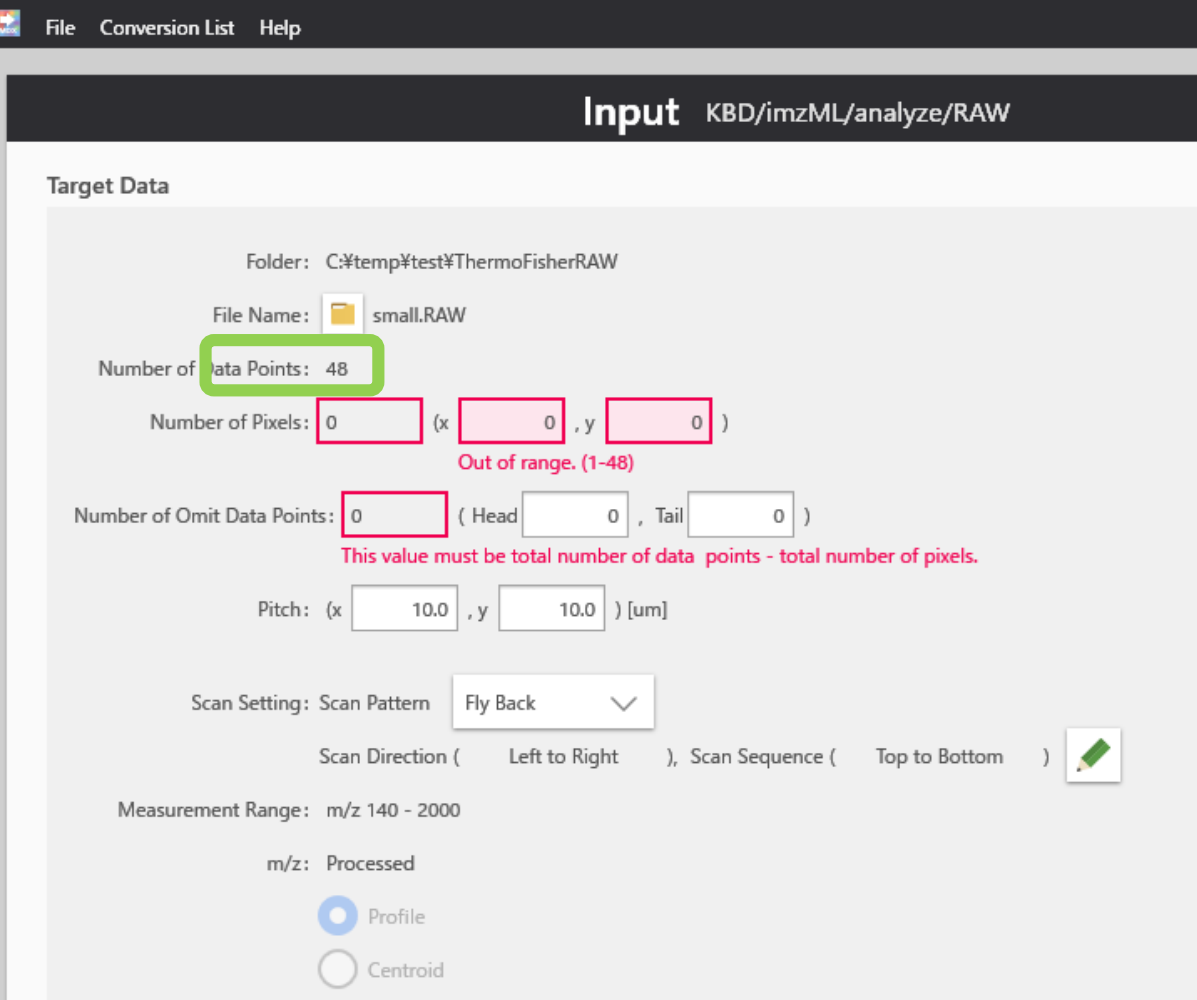

# Enter the horizontal (x) and vertical (y) numbers of the MS image.

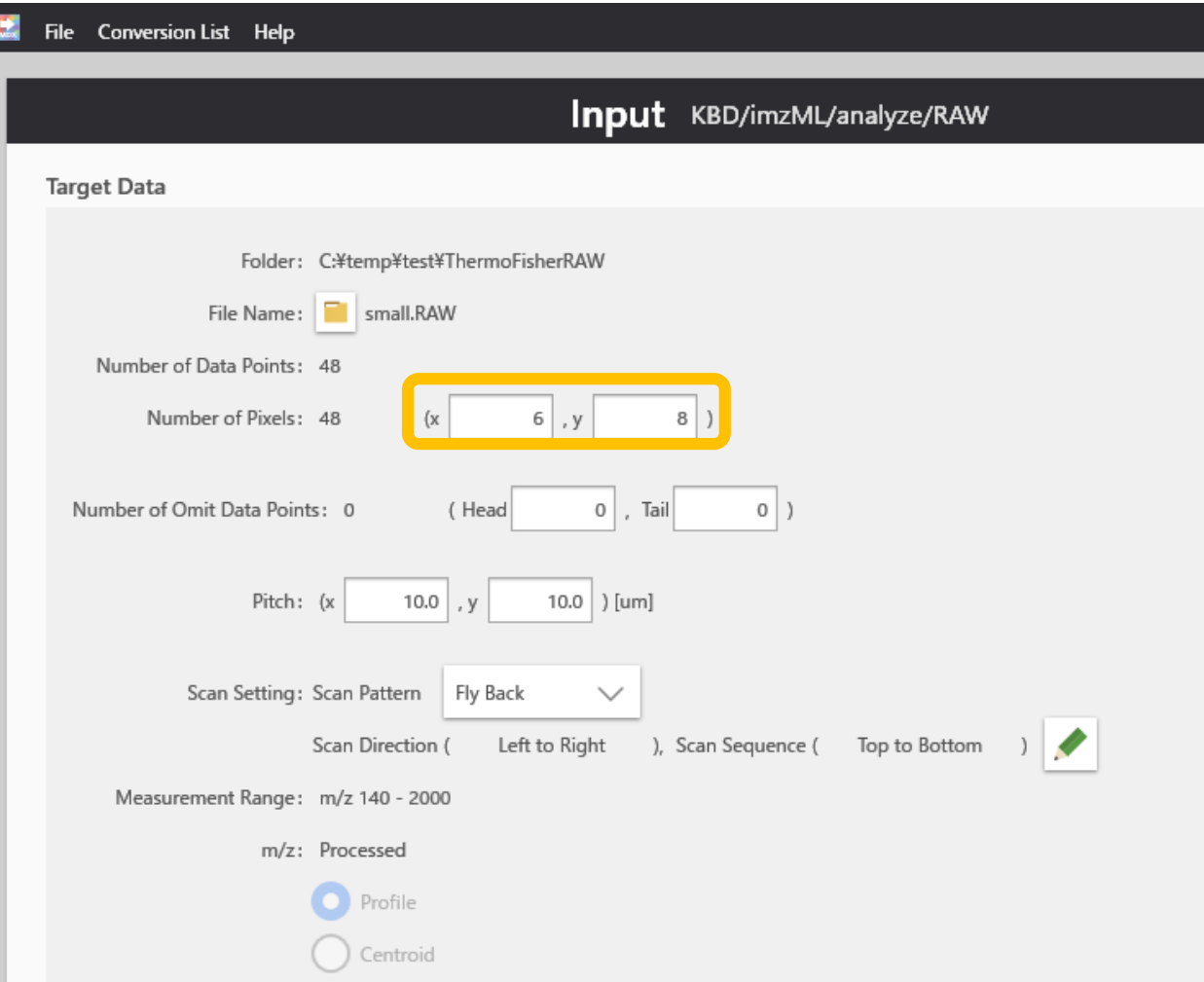

If there are extra measurement points at the beginning or end of the data, enter "Number of Omit Data points".

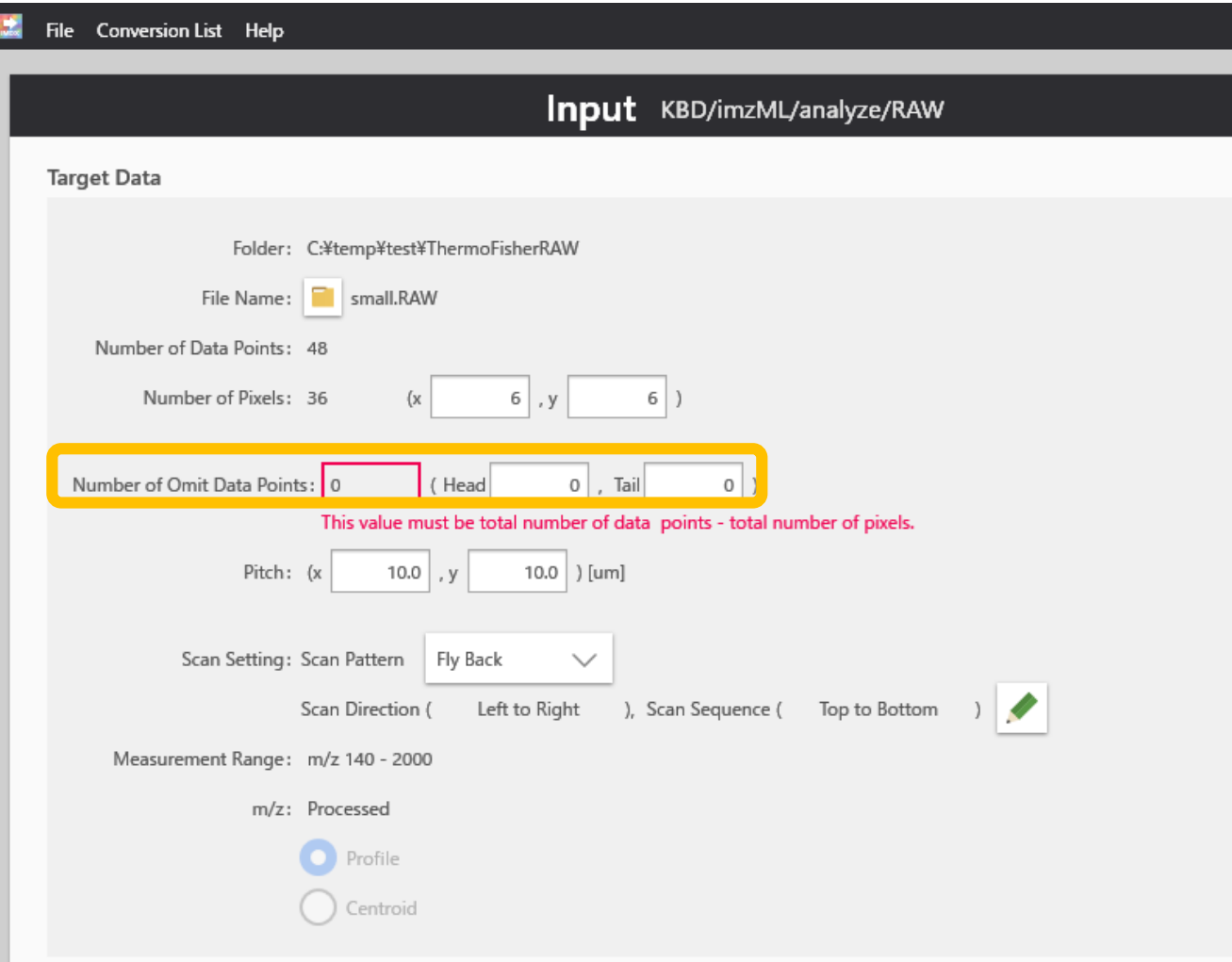

#### "Number of Data Points" must be equal to the sum of "Number of Pixels" and "Number of Omit Data Points".

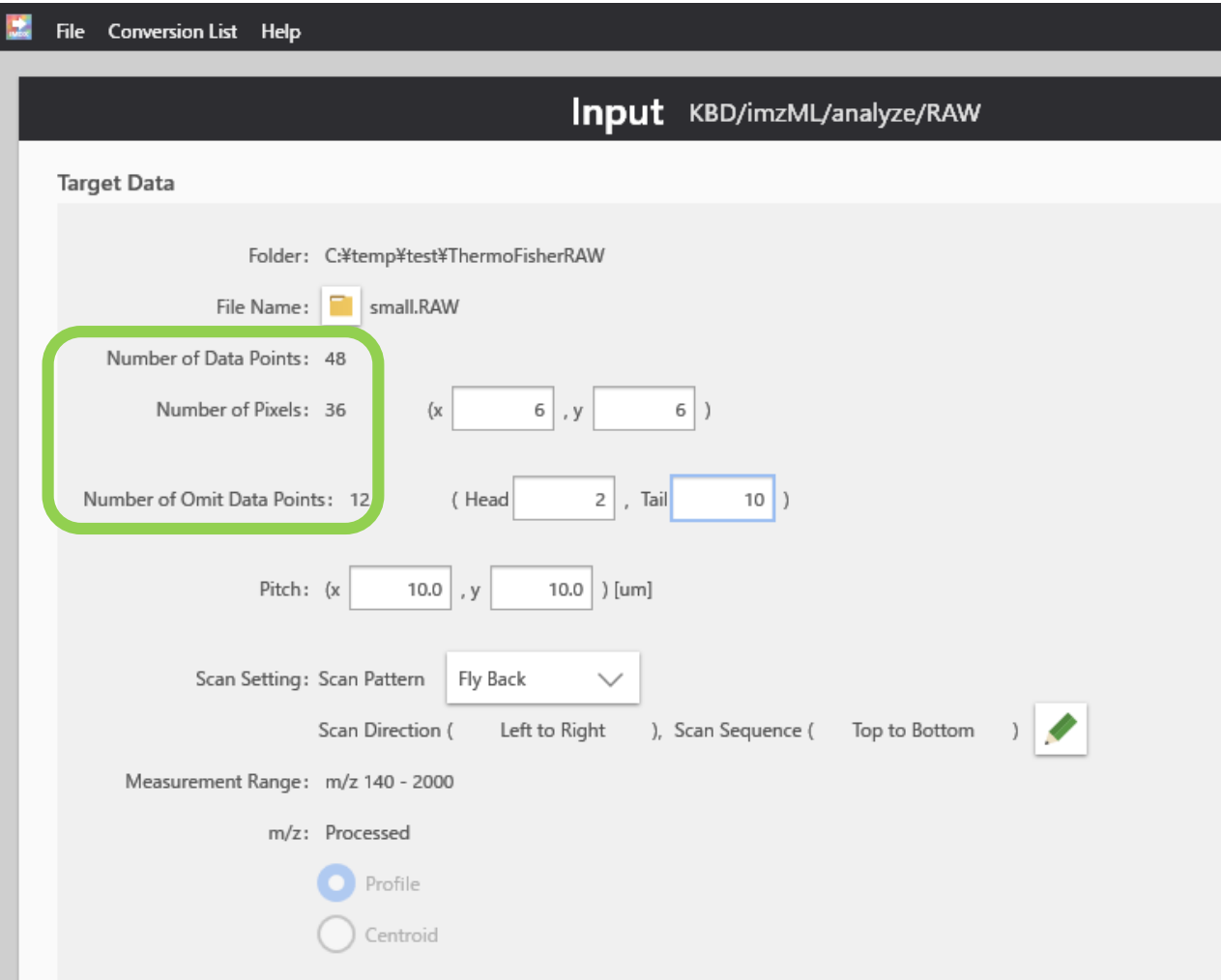

#### Enter the pitch of the measurement point.

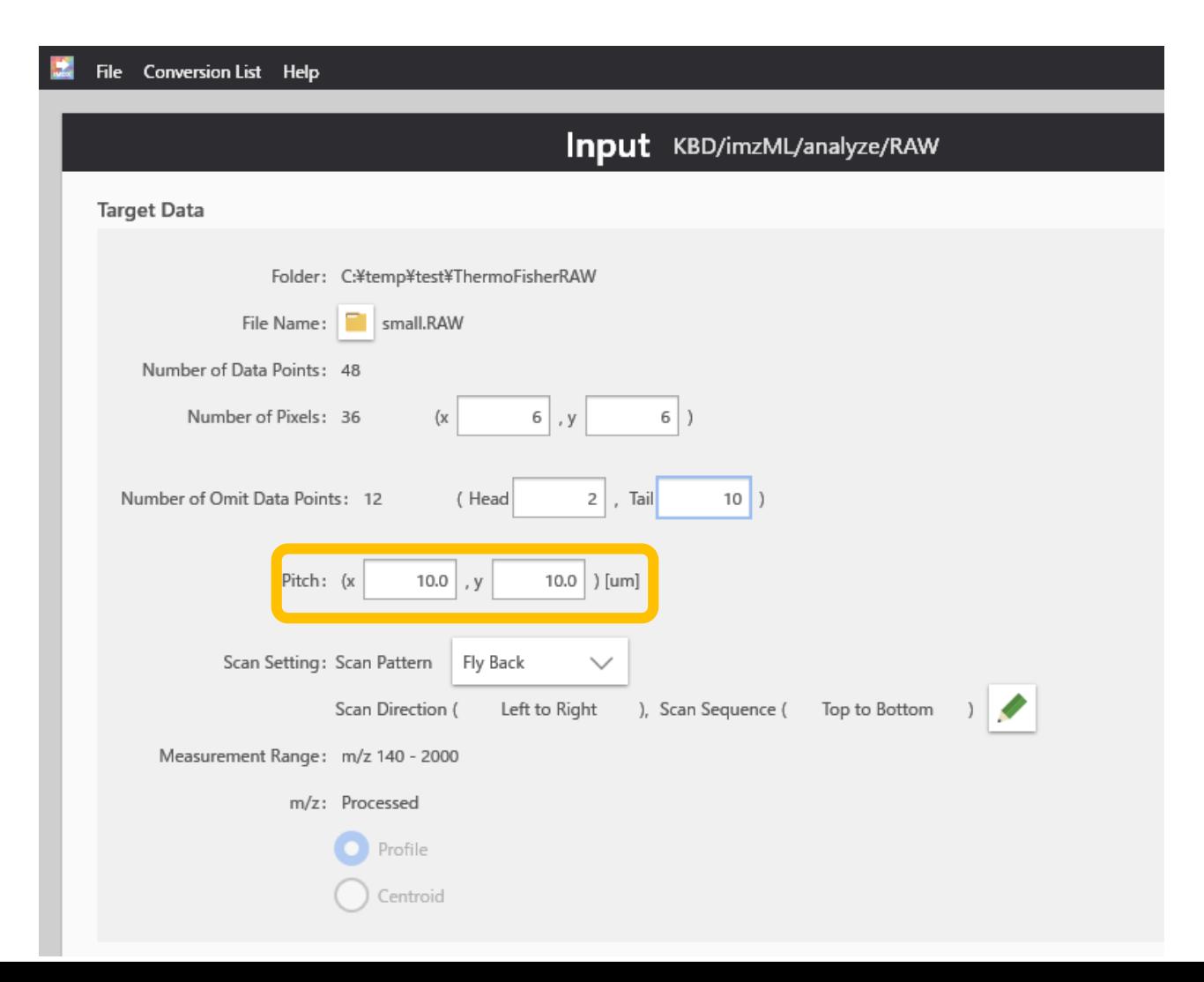

#### Enter the information for "Scan Setting"

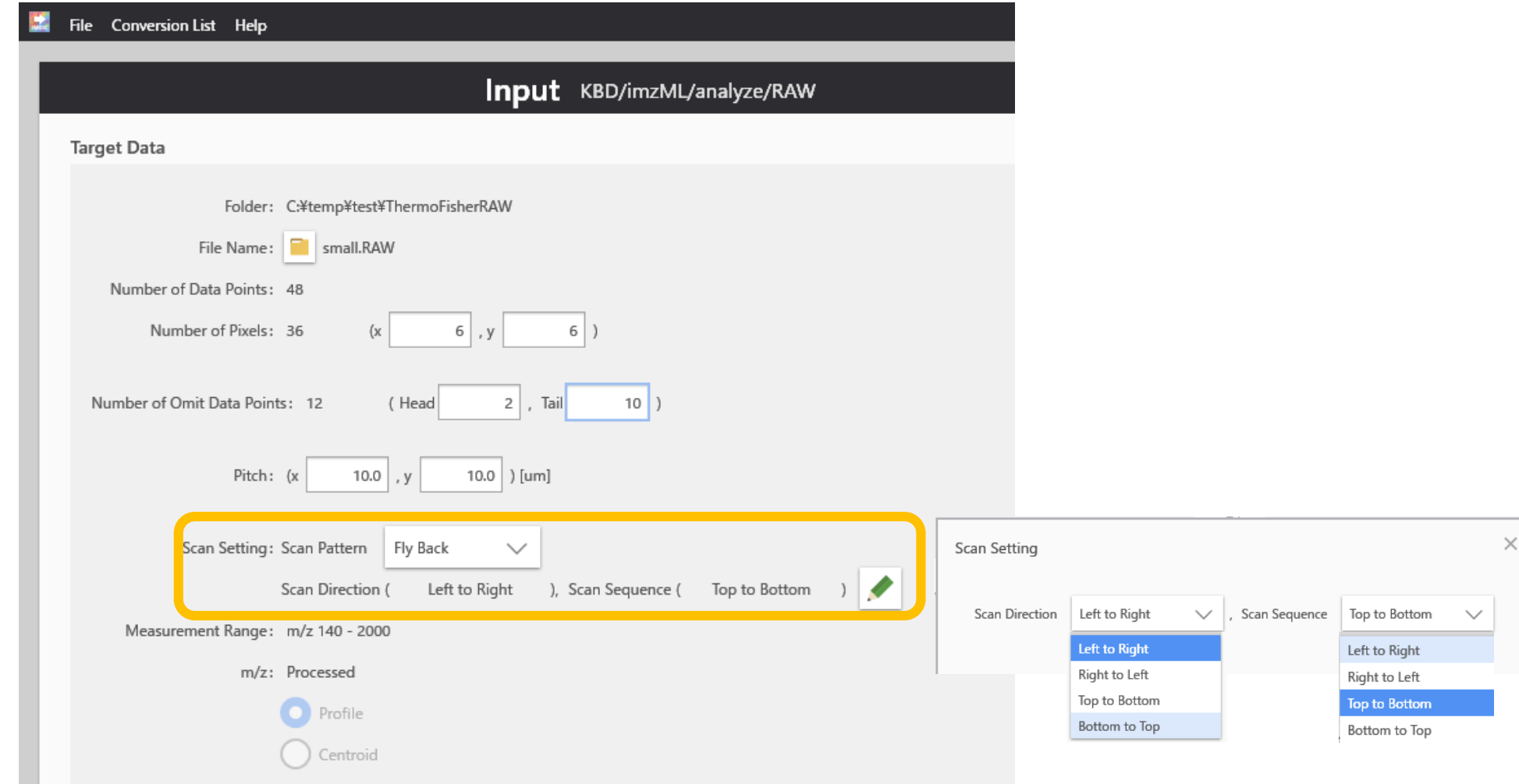

# Scan pattern: flyback and zigzag

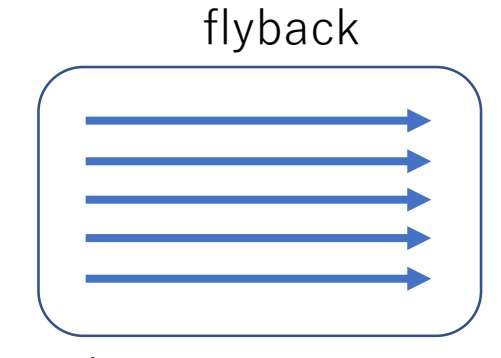

Scan direction is constant

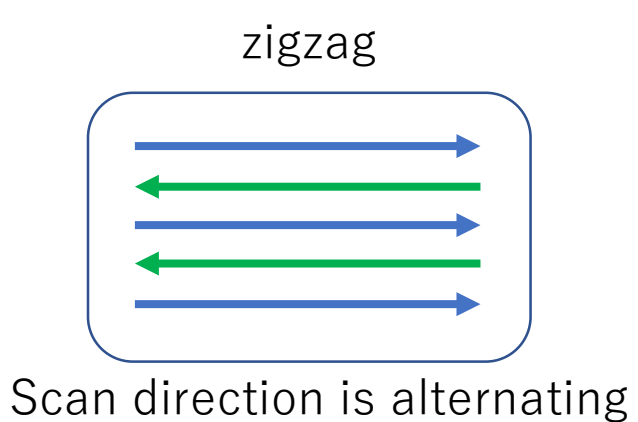

#### Scan direction = direction of the 1st scan

Scan pattern : Flyback Scan direction: Left to right

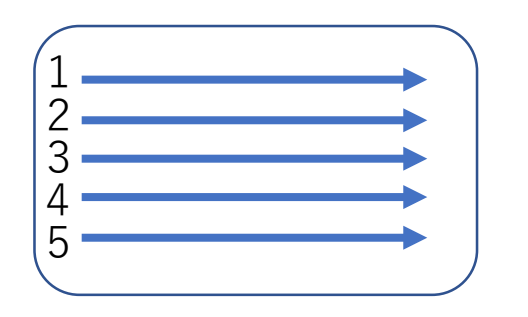

Scan pattern : ZigZag Scan direction: Left to right

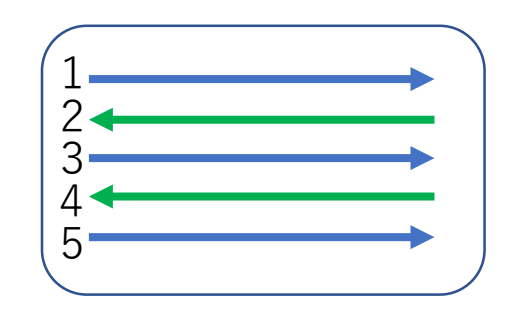

Scan pattern : Flyback Scan direction: Right to left

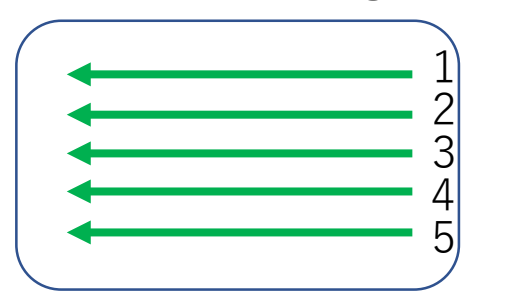

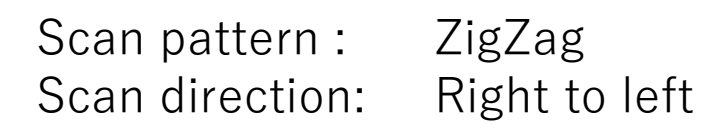

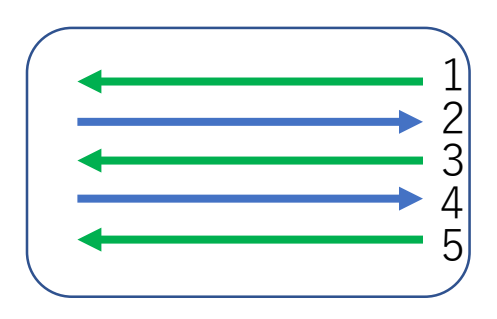

# $SCan$   $seq$   $UC$   $Ce$  = the direction of the 2<sup>nd</sup> and subsequent scans relative to the 1st scan

Scan pattern : Flyback Scan direction : Left to right Scan sequence : Top to bottom

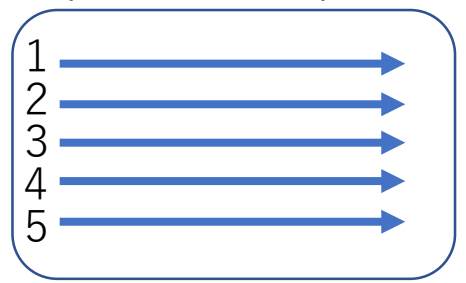

Scan pattern : Flyback Scan direction : Bottom to top Scan sequence : Right to left

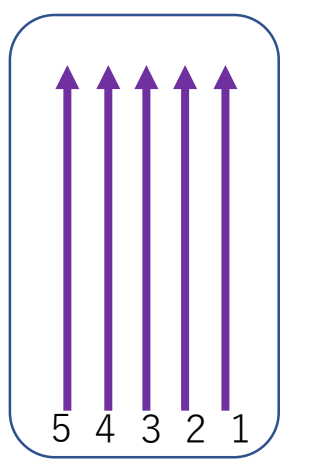

Scan pattern : Zigzag Scan direction : Left to right Scan sequence : Bottom to top

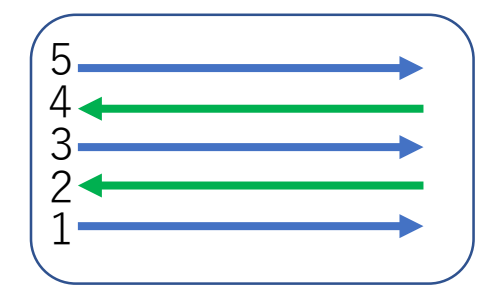

Scan pattern : Zigzag Scan direction : Bottom to top Scan sequence : Left to right

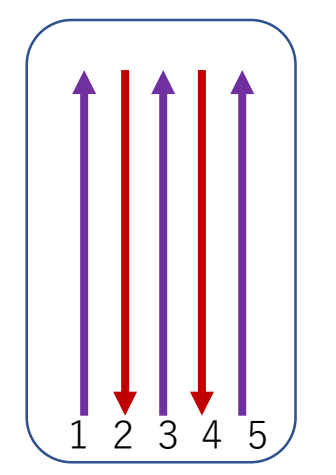

# "Scan direction" and "Scan sequence"

- Scan direction
	- The direction of the 1<sup>st</sup> scan
- Scan sequence
	- The direction of the 2nd and subsequent scans relative to the 1st scan
- $\Rightarrow$  It is impossible to set the same type of orientation, such as "Left to Right" in Scan direction and "Right to Left" in Scan sequence.

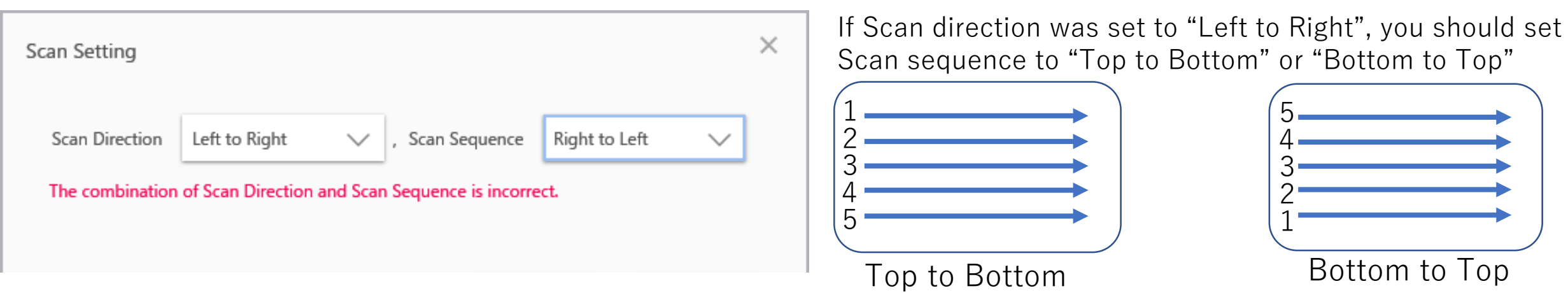

# Sampling Interval

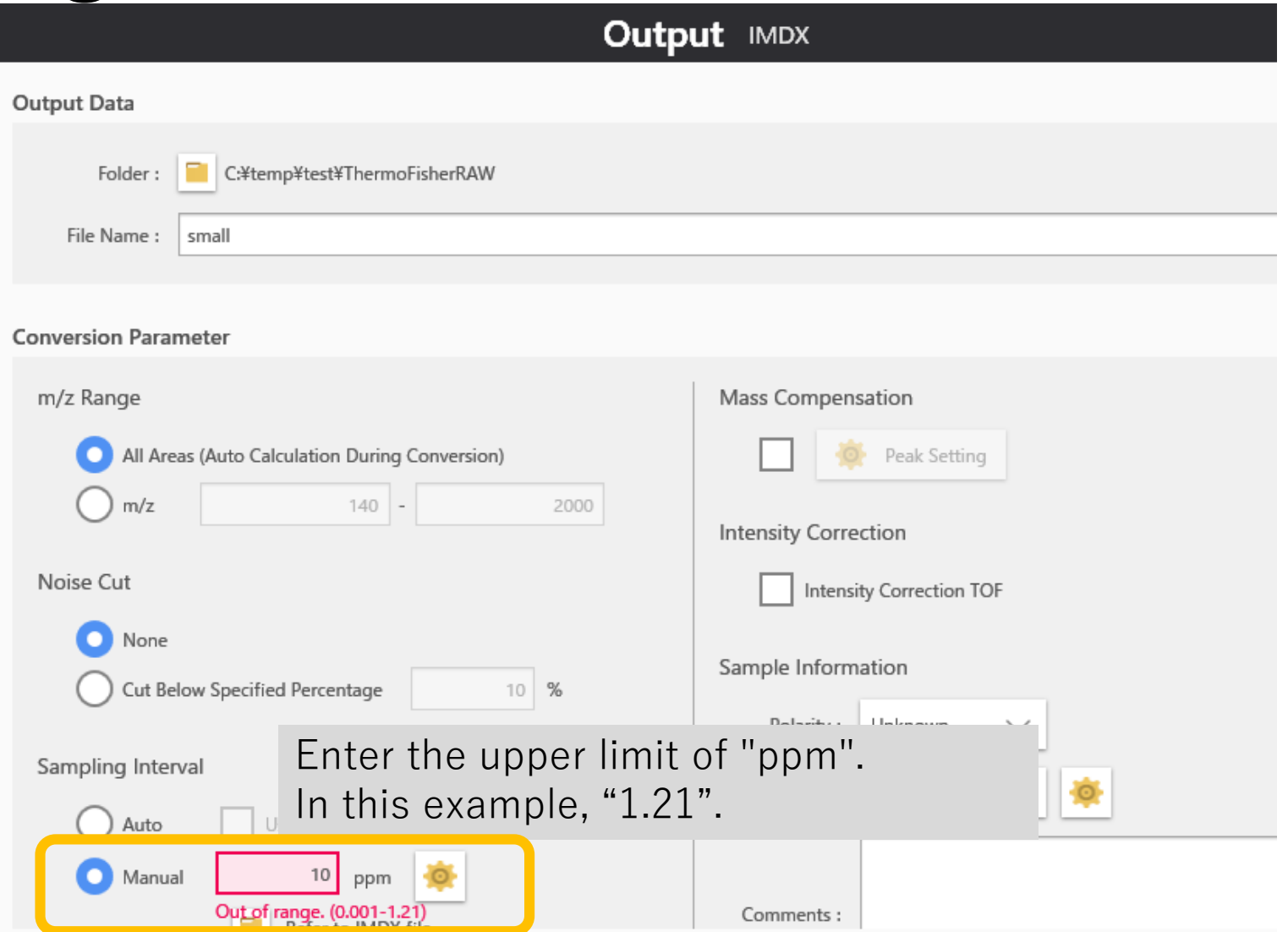

#### After completing the settings, press "Add to Conversion List" and "Run Convert.

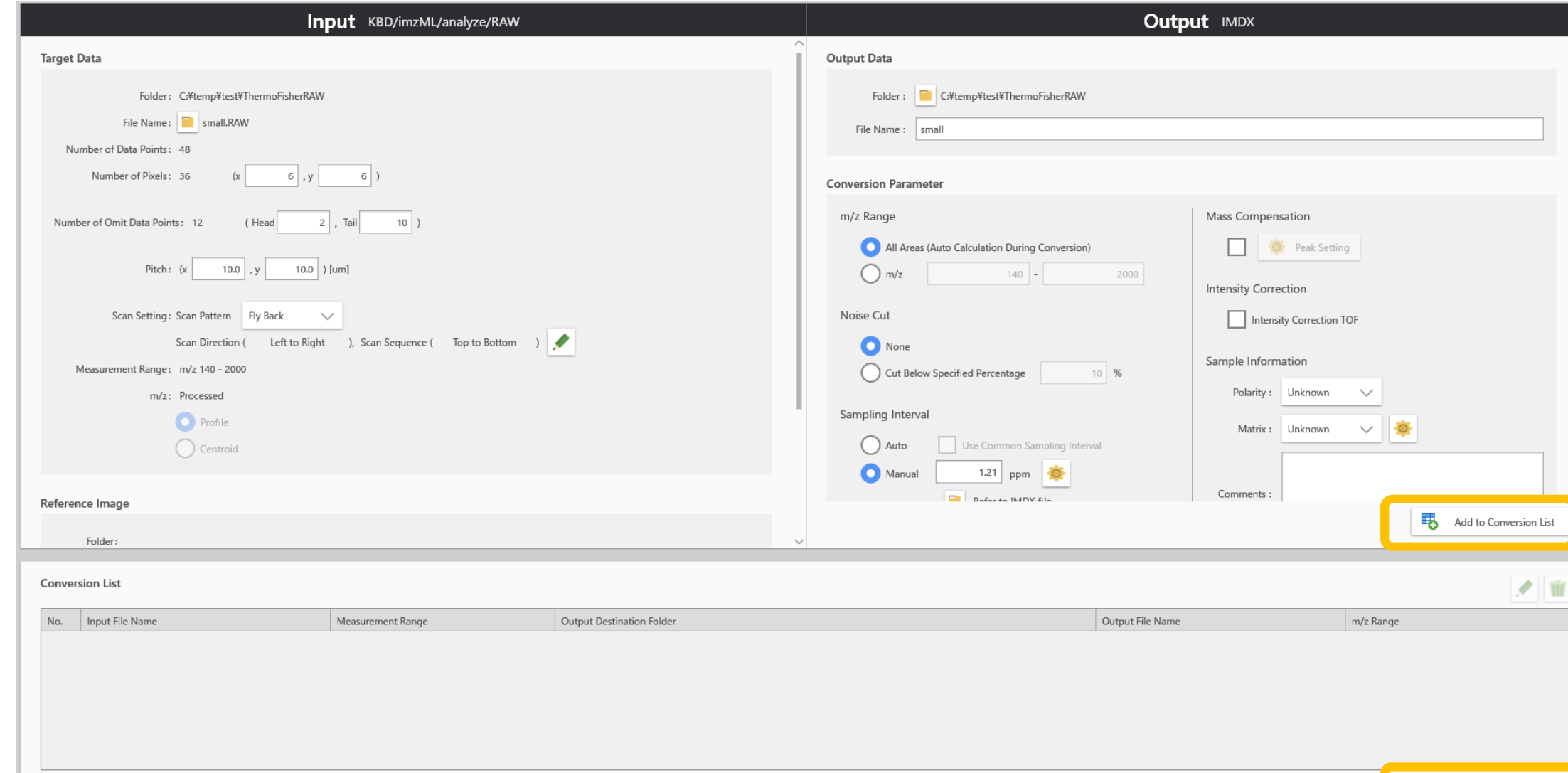